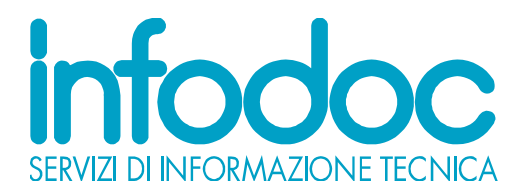

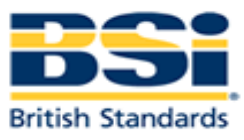

## **Come ricercare ed acquistare una norma online**

- Digitare il numero della norma nel box al centro dello schermo (se cerco BS 25999 inserire lo spazio tra la sigla BS e il numero 25999) oppure effettuare la ricerca per parola chiave come ad esempio "Business Continuity"
- cliccare Search
- a questo punto il motore di ricerca mostrerà un elenco di risultati
- cliccare sulla norma/pubblicazione di interesse

Per la norma in **formato cartaceo**, potrete scegliere se acquistare da Infodoc richiedendoci offerta all'indirizzo e-mail prodotti@infodoc.it oppure contattandoci telefonicamente allo 0535-26108 (fattura Italia e pagamento con bonifico o contrassegno a corriere) oppure da BSI con fattura dal Regno Unito e pagamento solo con carta di credito.

Per il **formato elettronico** è possibile l'acquisto solo tramite BSI Shop:

- cliccare su "Add to basket" e la norma verrà aggiunta nel vs. carrello
- il vs. carrello apparirà nel lato destro di tutte le pagine che visiterete e indicherà il numero dei prodotti selezionati e potrete visualizzarne il contenuto "View your basket" e modificarlo in qualsiasi momento (tasto "remove").
- Per andare al carrello e concludere l'acquisto, cliccare sul box arancione "Basket" Se siete già registrati, inserire UserName e Password, altrimenti registrarsi gratuitamente cliccando su "Register now"
- Vi verrà richiesto di inserire i vs. dati, l'indirizzo email (che verrà in seguito utilizzato come UserName) e di creare una vs. password da annotare per rientrare in futuro.
- previa accettazione dei "Copyright terms and Conditions", cliccare su "Create BSI Account"
- Procedere con il "checkout"
- Inserire i dati di fatturazione e l'indirizzo di spedizione, se diversi da quelli di registrazione, e la partita IVA
- Vi verrà poi richiesto di inserire i vs. dati della carta di credito per il pagamento
- Vi verrà mostrato il riepilogo del vs. ordine che potete ancora modificare o cancellare
- Cliccare su "Place your order" ed a questo punto non potrete più fare modifiche
- se ci sono problemi con i dati di pagamento vi verrà segnalato con un messaggio d'errore ed in questo caso l'ordine non verrà processato
- Se l'ordine sarà andato a buon fine, ricevete una e-mail di conferma del vs. ordine
- Per il formato elettronico ricevete accesso immediato al documento acquistato
- Lo scarico dei documenti è disponibile per 72 ore dopo l'acquisto. Dopo questo tempo, se volete riattivarlo, contattateci allo 0535-26108 oppure via mail prodotti@infodoc.it

## BANCHE DATI PROFESSIONALI SU CD-ROM E VIA INTERNET/INTRANET

INFODOC S.r.l.